# **GRADEBOOK** AHORA ES MÓVIL

El Distrito Escolar Granite tiene ahora una amigable aplicación móvil del Libro de Calificaciones que funciona, ya sea con dispositivos iOS, o Android.

#### **NOTA: Esta NO es una app de origen, y no se puede descargar desde una tienda de Apple o Google Play.**

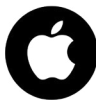

## **INSTRUCCIONES PARA iOS**

**Paso 1**: Abre Safari y anda a: *https://parentportalapp.graniteschools.org*

**Paso 2**: En la página de acceso, selecciona la cajita con la flecha hacia arriba.

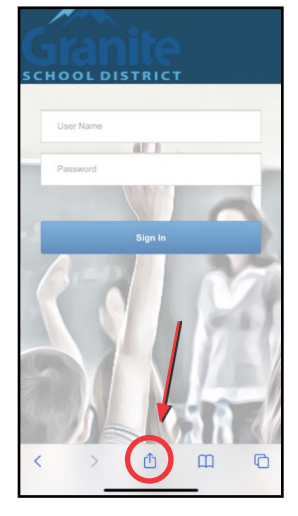

**Paso 3**: Selecciona **Add to Home Screen**

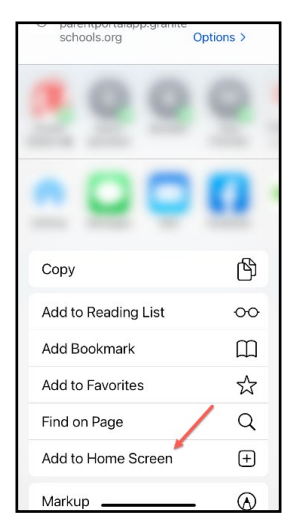

**Paso 4**: Edita el título de la app (si lo deseas), y selecciona **Done**

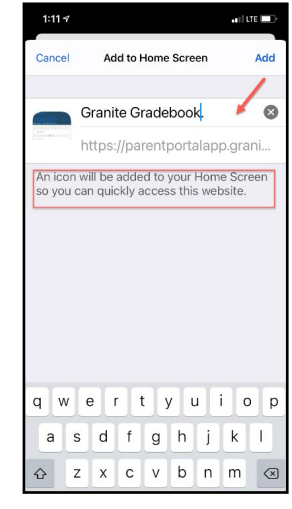

La app ahora está en

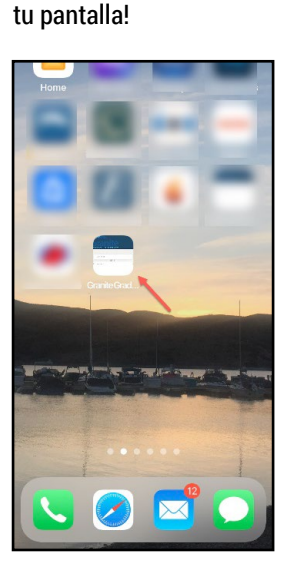

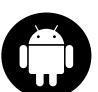

## **INSTRUCCIONES PARA ANDROID**

**Paso 1**: Abre tu navegador y anda a: *https://parentportalapp.graniteschools.org*

**Paso 2**: En la página de acceso y selecciona los 3 puntos, arriba a la derecha de la pantalla

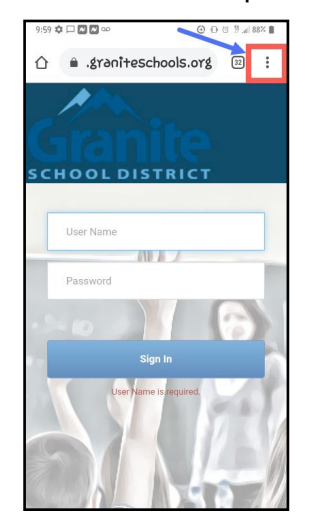

#### **Paso 3**: Selecciona **Add to Home Screen**

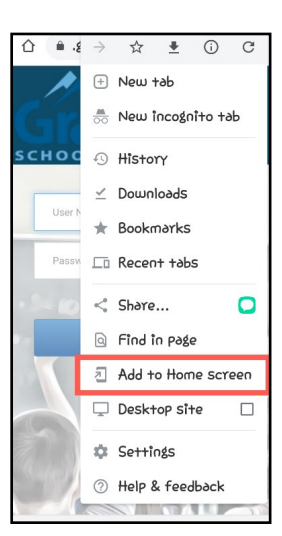

**Paso 4**: Edita el título de la app (si lo deseas) y selecciona **Add**

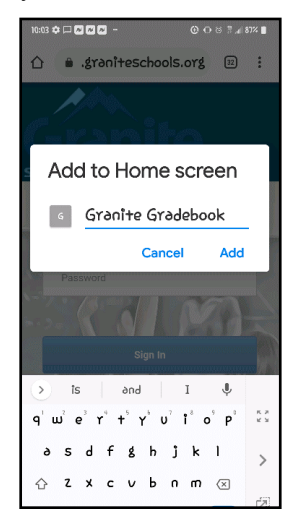

La app ahora está en tu pantalla!

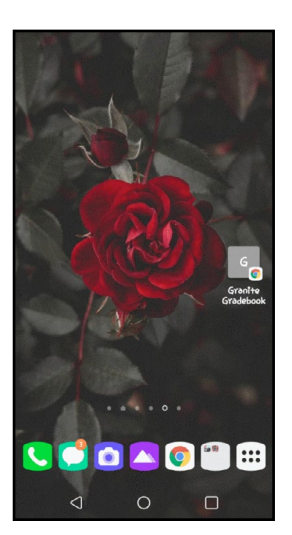